### Техническая поддержка

- Как обратиться за поддержкой
- Организация доступа инженеров технической поддержки к Вашему серверу
- Запрос настройки сервера

В соответствии с лицензионным соглашением, техническая поддержка предоставляется на форуме https://forum.flashphoner.com/. Время работы специалистов технической поддержки: рабочие дни, 10:00-20:00 GMT+3.

## Как обратиться за поддержкой

Если Вы не можете найти ответ на Ваш вопрос в документации, воспользуйтесь поиском по форуму https://forum.flashphoner.com/search/

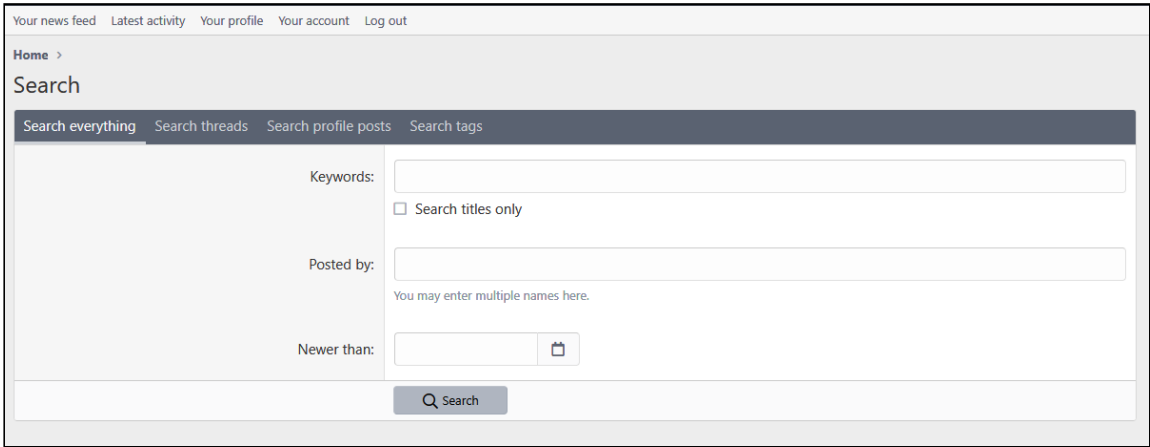

Если ответа на Ваш вопрос нет в результатах поиска, зарегистрируйтесь на форуме и создайте тему, в которой:

- 1. Опишите Вашу проблему, указав
	- сценарий использования сервера (видеочат, захват RTSP c камер, публикация потока на Facebook/Youtube и т.д.)
	- признаки проблемы (снижается качество видео, фризы при проигрывании и т.п.)
	- откуда публикуется поток: ПК, телефон, с указанием операционной системы и браузера
	- чем играется поток: ПК, телефон, с указанием операционной системы и браузера
	- версию сервера
- используемые версии SDK: Web SDK, Android SDK, iOS SDK
- воспроизводится ли проблема в примерах, которые входя в комплект поставки сервера, или в примерах SDK с GitHub

2. Укажите конфигурацию Вашего сервера:

- тип и количество ядер CPU, объем памяти и диска
- тип сервера: физический, виртуальный (в каком облаке)

3. Если есть возможность, приведите скриншоты, иллюстрирующие проблему. Конфиденциальную информацию (IP-адреса, номер лицензии и т.п.) необходимо скрыть.

После создания темы, станет доступна кнопка для отправки информации о проблеме

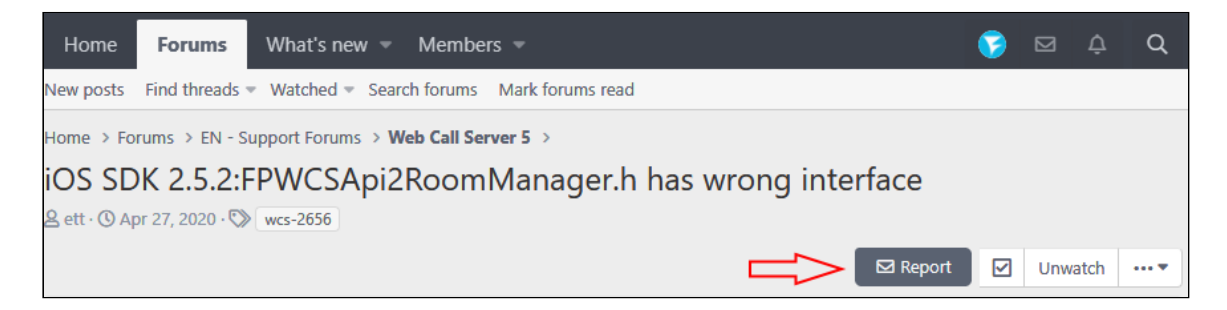

Если проблема устойчиво воспроизводится, соберите отчет об ошибках и отправьте его при помощи кнопки "Report". Также с помощью этой кнопки можно отправить ссылку на RTSP или RTMP поток, данные для доступа к серверу и другую конфиденциальную информацию.

При необходимости, инженеры запросят дополнительную информацию для диагностики проблемы.

# Организация доступа инженеров технической поддержки к Вашему серверу

Иногда проблема может не воспроизводиться в тестовом окружении. В таких случаях специалисты технической поддержки просят предоставить SSH доступ к серверу. Вы можете предоставить доступ по публичному ключу

### Support public key Expand source

#### ssh-rsa

AAAAB3NzaC1yc2EAAAADAQABAAACAQDRVHKHX1lvnNGSlwP7hXBMcRdJsyNPuDe5I0A/wHLlr9f9EkwI support

Параметры доступа необходимо отправить при помощи кнопки "Report" в Вашей теме на форуме, указав в соответствующем разделе адрес сервера, порт и имя пользователя

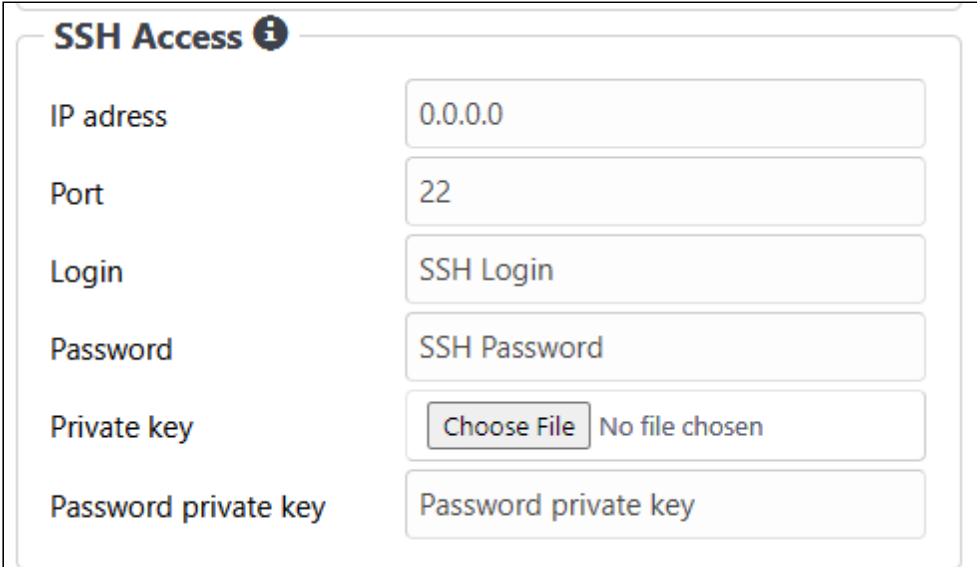

Вы также можете выслать свой приватный ключ, при необходимости.

Если Вам необходим IP адрес технической поддержки для добавления в белый список для доступа к Вашему серверу, используйте следующий IP адрес

**Technical support IP address** Expand source

### 46.101.108.90

# Запрос настройки сервера

Если Вы испытываете трудности с [р](file:///opt/TeamCityAgent/work/e8d9ff752ef6fac0/site/ru/WCS52/Technical_support/Websocket_SSL)[азвертыванием](file:///opt/TeamCityAgent/work/e8d9ff752ef6fac0/site/ru/WCS52/Technical_support/%D0%A3%D1%81%D1%82%D0%B0%D0%BD%D0%BE%D0%B2%D0%BA%D0%B0_%D0%B8_%D0%B0%D0%BA%D1%82%D0%B8%D0%B2%D0%B0%D1%86%D0%B8%D1%8F_WCS) сервера, импортом SSL сертификатов или первичной настройкой, Вы можете заказать услугу presale, обратившись на sales@flashphoner.com. При этом Вы должны предоставить:

- описание Вашего сценария использования
- SSH доступ к серверу
- доменное имя сервера (должно быть прописано в DNS)
- SSL сертификаты на это доменное имя
- лицензионный ключ для активации

### Attachments:

[image2020-10-30\\_15-15-0.png](file:///opt/TeamCityAgent/work/e8d9ff752ef6fac0/site/ru/WCS52/attachments/23038244/23038240.png) (image/png) [image2020-10-30\\_15-57-35.png](file:///opt/TeamCityAgent/work/e8d9ff752ef6fac0/site/ru/WCS52/attachments/23038244/23038241.png) (image/png) [image2020-10-30\\_16-9-23.png](file:///opt/TeamCityAgent/work/e8d9ff752ef6fac0/site/ru/WCS52/attachments/23038244/23038242.png) (image/png) [image2020-10-30\\_16-29-57.png](file:///opt/TeamCityAgent/work/e8d9ff752ef6fac0/site/ru/WCS52/attachments/23038244/23038243.png) (image/png)